## УТВЕРЖДАЮ

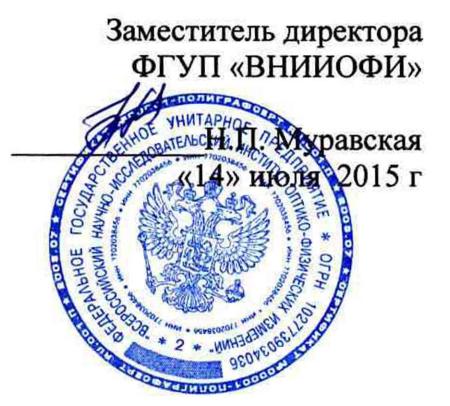

## Государственная система обеспечения единства измерений

# **Комплекс гониофотометрический**

## **Методика поверки**

**№ МП 073.М4-15**

Главный метролог ФГУП «ВШИОФИ»

С.Н.Негода «14» июля 2015

Москва 2015 г

 $\star$ 

#### *1 Введение*

1

1.1 Настоящая методика распространяется на Комплекс гониофотометрический зав. № 001 (далее по тексту - комплекс), предназначенный для измерения фотометрических характеристик светодиодных светильников, источников света и другого светотехнического оборудования (далее по тексту - источники света) и устанавливает операции при проведении их первичной и периодической поверок.

1.2 Интервал между периодическими поверками - 1 год. Первичная поверка комплекса должна производиться при его выпуске. Кроме того, поверка должна проводиться после ремонта комплекса, который может вызвать ухудшение его метрологических характеристик, а также после установки новой версии программного обеспечения.

#### *2 Операции поверки*

2.1 При проведении первичной и периодической поверок должны быть выполнены операции, указанные в таблице 1.

Таблица 1

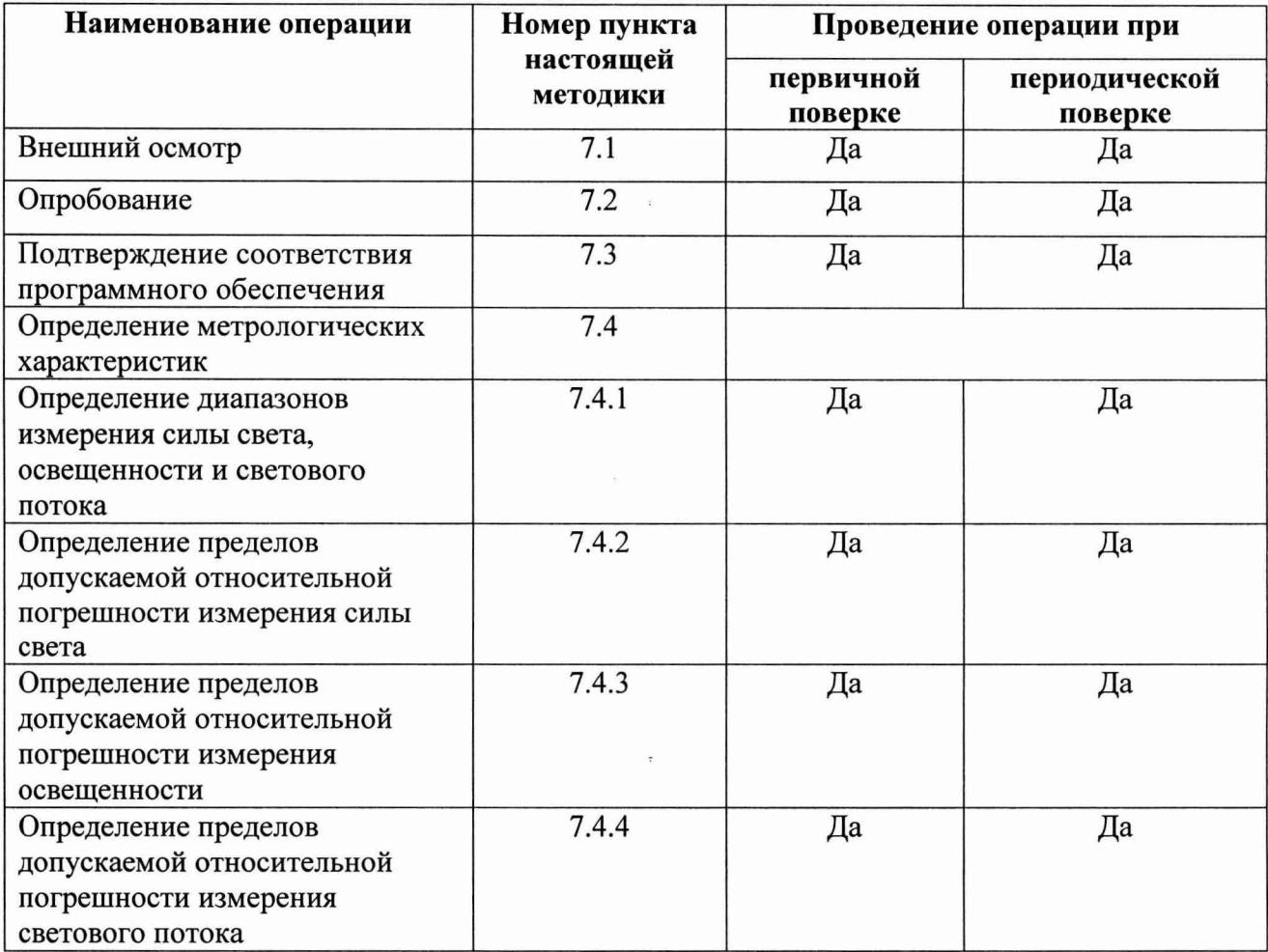

2.2 При получении отрицательных результатов при проведении хотя бы одной операции поверка прекращается.

2.3 Поверку средств измерений осуществляют аккредитованные в установленном порядке в области обеспечения единства измерений юридические лица и индивидуальные предприниматели.

### *3 Средства поверки*

3.1 При проведении первичной и периодических поверок должны быть применены средства, указанные в таблице 2.

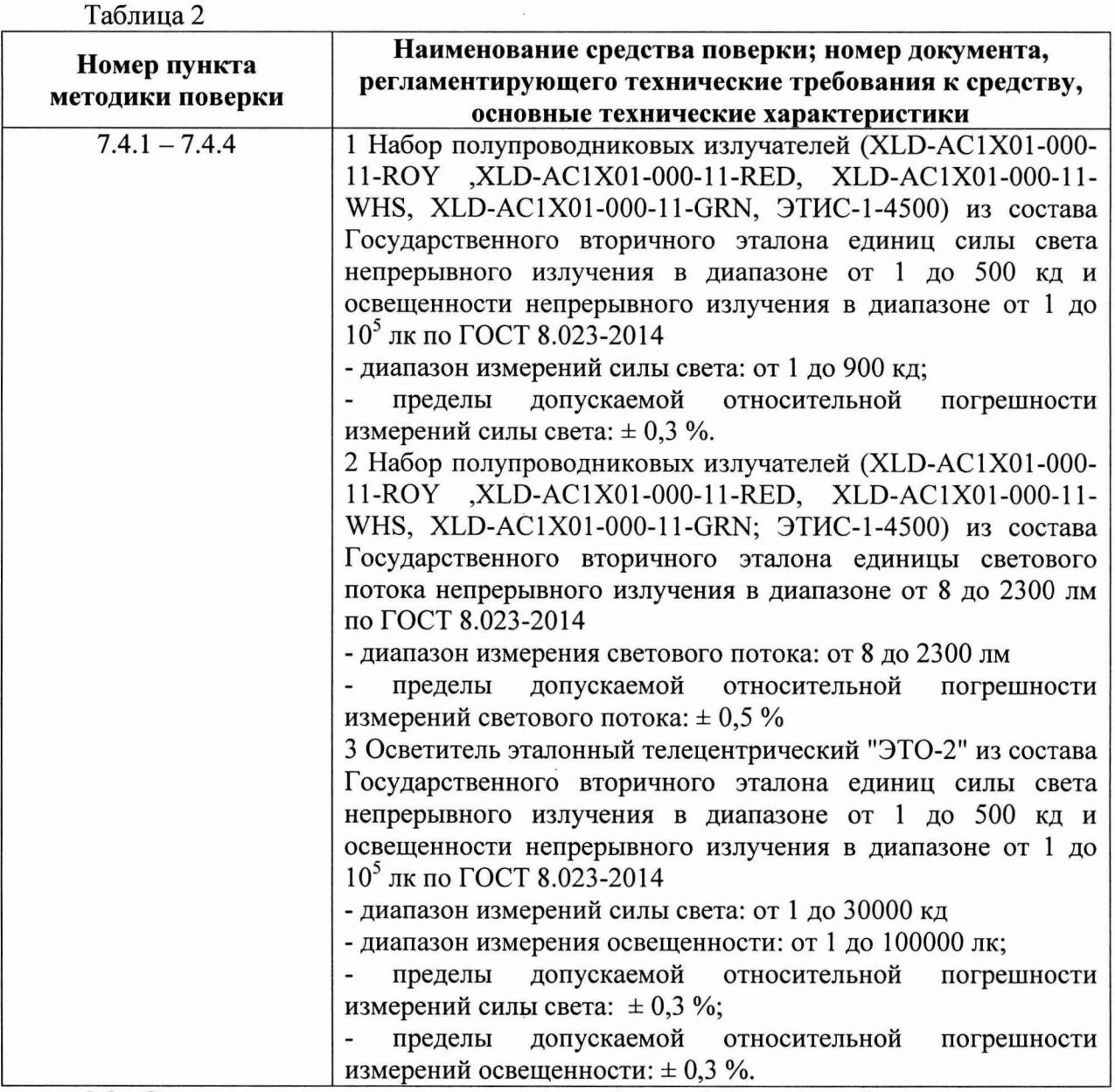

3.2 Средства поверки, указанные в таблице 2, должны быть поверены и аттестованы в установленном порядке. Допускается также применение других средств, не приведенных в таблице 2, но обеспечивающих определение (контроль) метрологических характеристик поверяемого комплекса с требуемой точностью.

## *4 Требования к квалификации поверителя и требования безопасности*

4.1 К работе с комплексом допускаются лица, изучившие настоящую методику поверки и Руководство по эксплуатации комплекса и средств поверки, имеющие квалификационную группу не ниже III в соответствии с правилами по охране труда и эксплуатации электроустановок, указанных в приложении к приказу Министерства труда и социальной защиты РФ от 24.07.13 № 328Н.

4.2 Комплекс гониофотометрический должен устанавливаться в закрытых взрывои пожаробезопасных лабораторных помещениях, оборудованных вытяжной вентиляцией и удовлетворяющих требованиям санитарных норм и правил. При проведении испытаний следует соблюдать требования, установленные ГОСТ Р 12.1.031-2010, ГОСТ 12.1.040-83, правилами по охране труда и эксплуатации электроустановок, указанных в приложении к приказу Министерства труда и социальной защиты РФ от 24.07.13 № 328Н. Оборудование, применяемое при испытаниях, должно соответствовать требованиям ГОСТ 12.2.003-91. Воздух рабочей зоны должен соответствовать ГОСТ 12.1.005-88 при температуре помещения, соответствующей условиям испытаний для легких физических работ.

4.3 Все устройства, входящие в состав комплекса и находящиеся под напряжением в процессе работы, должны быть заземлены. Вскрытие и проведение ремонтных работ устройств, входящих в состав комплекса, подсоединение (отсоединение) жгутов электромонтажа производятся после отключения питающих напряжений.

4.4 При выполнении поверки должны соблюдаться требования, указанные в «Правилах техники безопасности при эксплуатации электроустановок потребителей», утвержденных Госэнергонадзором, а также требования руководства по эксплуатации комплекса.

4.5 Помещение, в котором проводится поверка, должно соответствовать требованиям пожарной безопасности по ГОСТ 12.1.004-91 и иметь средства пожаротушения по ГОСТ 12.4.009-83.

#### *5 Условия поверки*

5.1 При проведении поверки должны быть соблюдены следующие условия:

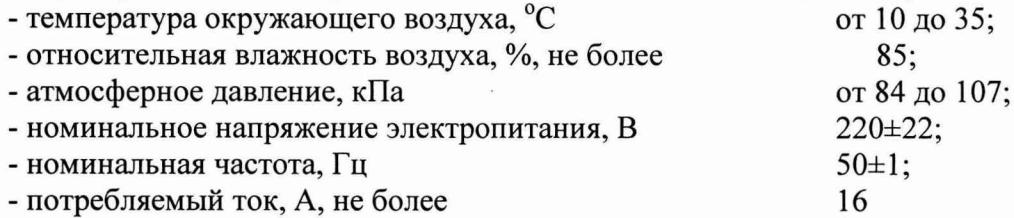

5.2 Помещение, где проводится поверка, должно быть чистым и сухим. В помещении не должно быть кислотных, щелочных и других газов, способных вызвать значительную коррозию металлов, а также газообразных органических растворителей (особенно бензина и разбавителя), способных вызвать коррозию краски.

5.3 В помещении не допускаются посторонние источники излучения, мощные постоянные и переменные электрические и магнитные поля.

5.4 Рядом с прибором не должно быть источников тепла, таких как газовая горелка, электронагреватель, печь и т.п. Допускаемый перепад температуры в течение суток - не более 2 °С.

#### *6 Подготовка к поверке*

6.1. Перед началом работы с комплексом необходимо внимательно изучить Руководство по эксплуатации, а также ознакомиться с правилами подключения комплекса.

6.2 Проверить наличие средств поверки по таблице 2, укомплектованность средств, указанных в таблице, документацией и необходимыми элементами соединений.

#### *7 Проведение поверки*

### 7.1 Внешний осмотр.

7.1.1 При внешнем осмотре должно быть установлено:

- соответствие комплектности и маркировки комплекса Руководству по эксплуатации и нормативно-технической документации;

- отсутствие механических повреждений, влияющих на работу комплекса;

- наличие и прочность органов управления и коммутации, четкость фиксации их положения;

- чистота гнезд и разъемов.

7.1.2 Переместить каждую ось гониометра, входящего в состав комплекса, чтобы подтвердить, что оси гониометра перемещаются в надлежащем направлении.

7.1.3 Комплекс считается прошедшим операцию проверки, если корпус, внешние элементы, органы управления не повреждены; отсутствуют механические повреждения и ослабления элементов конструкции, маркировка соответствует требованиям НТД, а комплектность - комплектности, приведенной в таблице 3.

#### Таблица 3

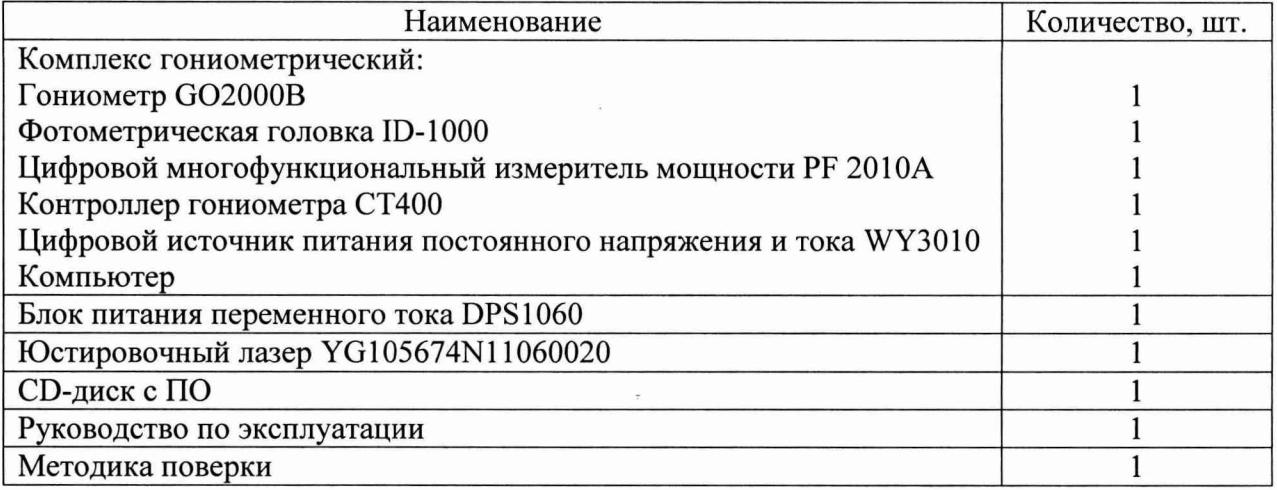

#### **Опробование**

7.2.1 Включить питание приборной стойки, выключатель моторизованного гониометра G0-2000 (далее гониометр), выключатель контроллера СТ 400, электроизмерительного прибора PF2010 А, источника питания DPS 1060 и ПЭВМ. Подключить фотометрическую головку ID-1000 к сети электропитания.

7.2.2 Запустить программу GOSoft, дважды нажав на ярлык GOSofit, расположенный на рабочем столе ПК, либо нажать на кнопку Пуск, выбрать меню Все программы, найти Everfine и там нажать на ярлык. В результате вышеописанных действий откроется главное окно программы GOSoft. В меню Operation выберите подменю Goniophotometr Туре свою модель гониофотометра. После чего появится окно, в котором предлагается выбрать конкретную модель: GO -2000А, GO -2000В, GO -2000Н, GO - 2000J, GO -2000T. Если модель гониометра выбрана верно, то компьютер автоматически подключится к устройству передачи данных. В случае если компьютер не смог подключиться к устройству передачи данных или не был установлен драйвер usb устройства (например, после того как usb - кабель устройства передачи данных был вставлен в другой usb - разъём) будет выведено следующее сообщение:

#### **«Connect USBCAN device fail! [Index=0]»**

7.2.3 В меню Operation выберите пункт System Setup. Появится диалоговое меню (см. рисунок 1).

Если между компьютером и гониометром установлена связь, то в разделе Controller будет надпись ONLINE, а в противном случае NOT ONLINE. Если в разделе Controller присутствует надпись fail to connect the system, это означает, что не был установлен или был установлен некорректно драйвер устройства передачи данных.

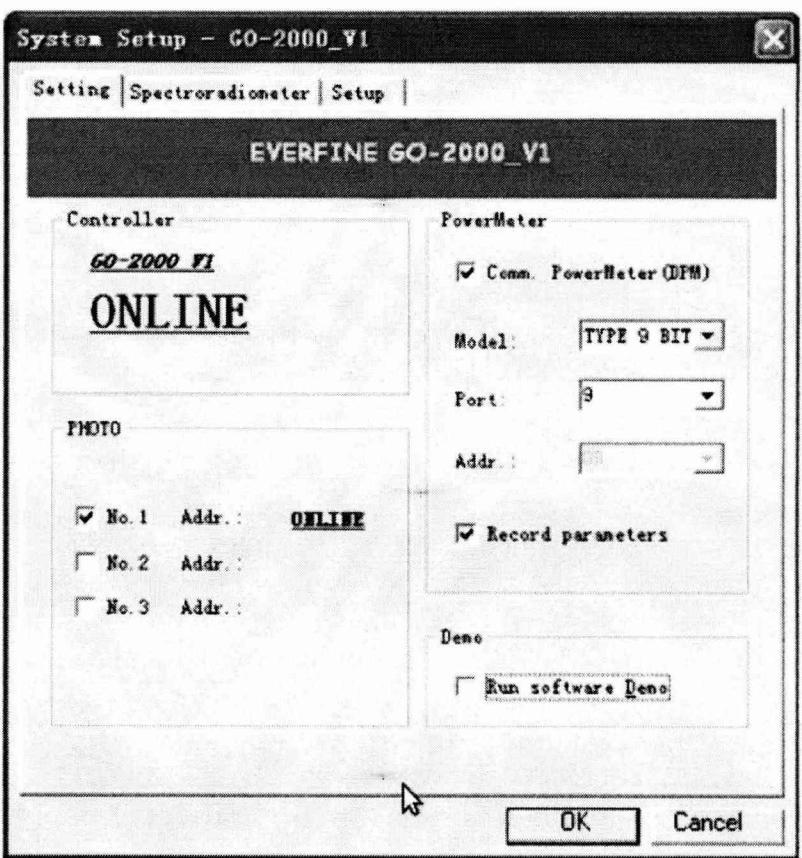

#### Рисунок 1

7.2.4 Для управления поворотными механизмами гониометра необходимо в меню Operation выбрать пункт Control. Появится окно Control -  $G0 - 2000A$  V1, в котором есть три раздела Absolute, Speed, Relatively. Для поворота источников света (ИС) или остветительных приборов (ОП) в горизонтальной плоскости на определённый угол относительно нулевой отметки необходимо в разделе Absolute отметить пункт H Angle и задать значение угла. Потом следует нажать на кнопку Go. Для поворота ИС или ОП в вертикальной плоскости на определённый угол относительно нулевой отметки необходимо в разделе Absolute отметить пункт V Angle и задать значение угла. Для того, чтобы вернуть ИС или ОП в исходное положение необходимо нажать на кнопку RESET.

7.2.5 В разделе Speed есть три пункта (High, Medium, Low), которые отвечают за переключение режима скорости работы поворотных механизмов: быстро, средне, медленно.

7.2.6 Для поворота ИС или ОП в горизонтальной плоскости на определённый угол относительно текущего положения необходимо в разделе Relatively отметить пункт H Angle и задать значение угла, на который нужно повернуть раму. Потом следует нажать на кнопку Clockwise или Anticlockwise в зависимости от того в какую сторону следует вращать ИС или ОП: по часовой или против часовой стрелки. Для поворота в вертикальной плоскости следует выбрать пункт V Angle.

7.2.7 Комплекс считается прошедшим операцию поверки, если включение всех компонентов прошло успешно, все органы управления работают исправно; приборы, входящие в состав комплекса, поддаются регулировке и после её проведения программное обеспечение не выдает ошибку.

#### 7.3 Подтверждение соответствия программного обеспечения

 $7.3.1$ Проверяют соответствие идентификационных данных программного обеспечения сведениям, приведенным в описании типа на комплекс.

7.3.3 Для просмотра идентификационных данных программного обеспечения комплекса необходимо запустите программу GOSoft, дважды нажав на ярлык GOSoft,

расположенный на рабочем столе ПК. При этом в верхней строке главного окна программы будет отображаться наименование и версия ПО.

7.3.4 Комплекс признается прошедшим операцию поверки, если идентификационные данные программного обеспечения соответствуют значениям, приведенным в таблице 3.

Таблица 3

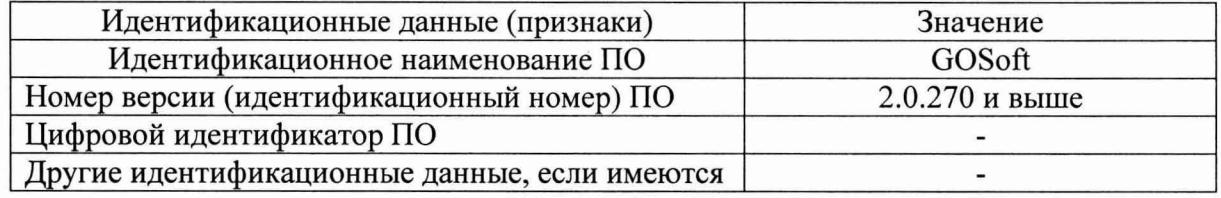

#### 7.4 Определение метрологических характеристик

7.4.1 Определение диапазонов измерения силы света, освещенности и светового потока.

7.4.1.1 Выполнить юстировку полупроводникового излучателя на гониометре GO-2000В. Установить полупроводниковый излучатель так, чтобы его оптическая ось была перпендикулярна оптической оси фотометрической головки ID-1000, а передняя плоскость совпадала центром вращения гониометра. После установки  $\mathbf c$ полупроводникового излучателя выключить общее и местное освещение

7.4.1.2 В программе GOSoft нажать на иконку с лампочкой, открыв таким образом диалоговое окно «Test information» (см. рисунок 2).

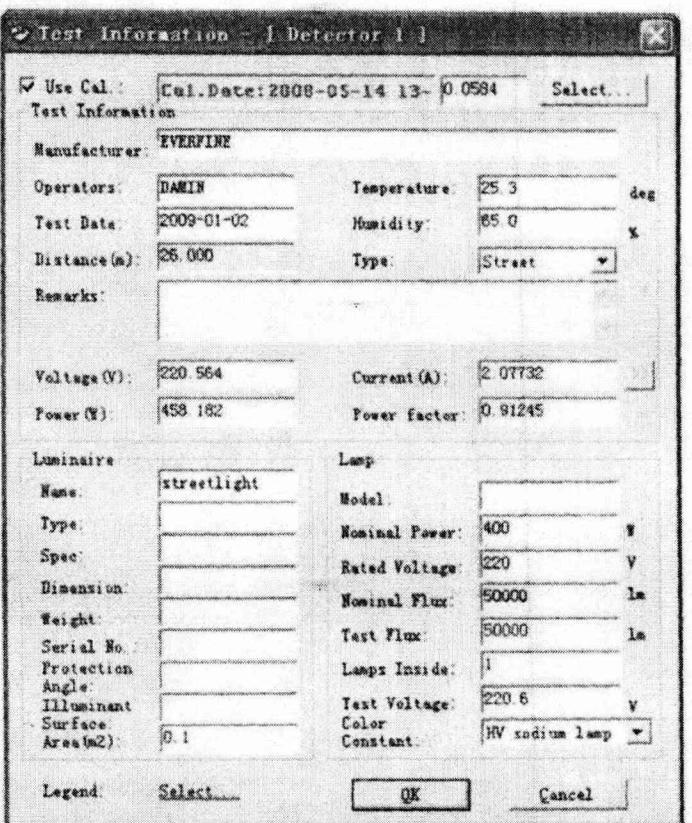

#### Рисунок 2

В окне необходимо указать расстояние между испытываемым образцом и фотометрической головкой, а также информацию об испытываемом образце (лампа, светильник и т.п.). Нажать на кнопку «ОК». Появится диалоговое окно «Test», в котором указывается скорость вращения гониометра, тип фотометрической системы, шаг сканирования, диапазон экваториальных и меридиональных углов. Проверить правильность параметров измерения и нажать на кнопку «Start» (см. рисунок 3)

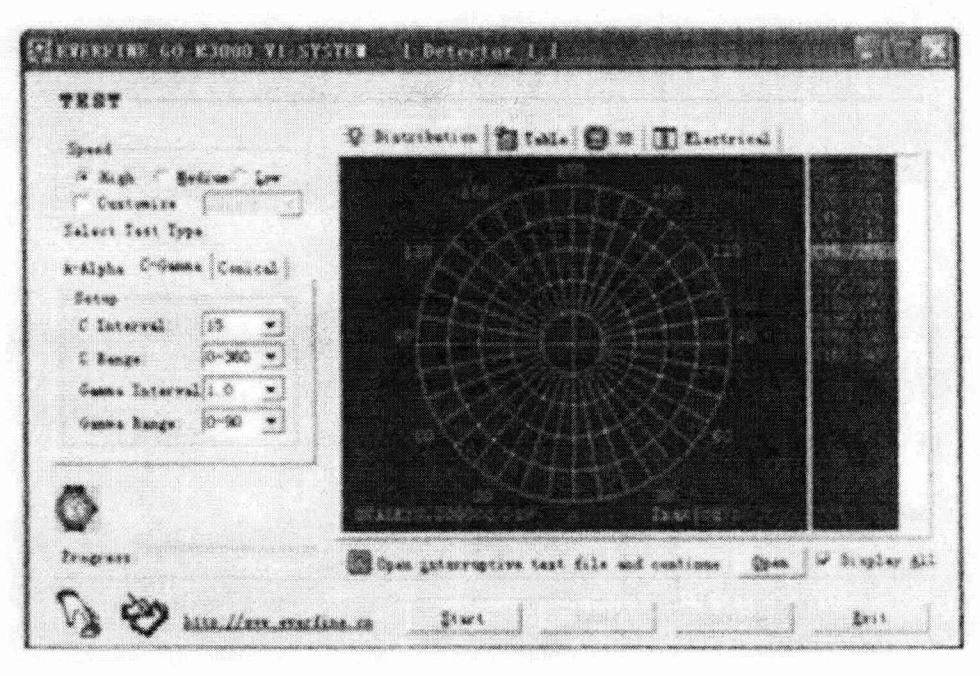

#### Рисунок 3

7.4.1.3 Выполнить прямые измерения освещенности, силы света полупроводникового излучателя XLD-AC1X01-000-11-ROY из набора полупроводниковых излучателей. Измерения проводятся после 15 минутного прогрева полупроводникового излучателя. Измерения выполняются не менее пяти раз.

7.4.1.4 Повторить пункты 7.4.1.1-7.4.1.3 для полупроводниковых излучателей XLD-AC 1X01-000-11-RED, XLD-AC 1X01-000-11-WHS, XLD-AC 1X01-000-11-GRN, ЭТИС-1- 4500.

7.4.1.5 Выполнить прямые измерения светового потока полупроводникового излучателя XLD-AC1X01-000-11-ROY из набора полупроводниковых излучателей. Измерения проводятся после 15 минутного прогрева полупроводникового излучателя. Измерения выполняются не менее пяти раз.

7.4.1.6 Повторить пункты 7.4.1.1, 7.4.1.2, 7.4.1.5 для полупроводниковых излучателей XLD-AC1X01 -000-11 -RED, XLD-AC 1Х01-000-11 -WHS, XLD-AC 1X01-ОООl l -GRN, ЭТИС-1-4500.

7.4.1.7 Выполнить юстировку осветителя эталонного телецентрического «ЭТО-2» на гониометре GO-2000B. Установить эталонный телецентрический осветитель «ЭТО-2» так, чтобы фокальная плоскость линзы была перпендикулярна оптической оси фотометрической головки ID-1000, а передняя плоскость линзы совпадала с центром вращения гониометра. После установки осветителя эталонного телецентрического «ЭТО-2» выключить общее и местное освещение.

7.4.1.8 В программе GOSoft нажать на иконку с лампочкой, открыв таким образом диалоговое окно «Test information». В окне необходимо указать расстояние между испытуемым образцом и фотометрической головкой, а также информацию об испытуемом образце. Нажать на кнопку «ОК». Появится диалоговое окно «Test», в котором указывается скорость вращения гониометра, тип фотометрической системы, шаг сканирования, диапазон экваториальных и меридиональных углов. Проверить правильность параметров измерения и нажать на кнопку «Start».

7.4.1.9 Выполнить прямые измерения освещенности и силы света осветителя эталонного телецентрического «ЭТО-2». Измерения выполняются не менее пяти раз. Измерения проводятся после 15 минутного прогрева осветителя эталонного телецентрического «ЭТО-2».

7.4.1.10 Комплекс считается прошедшим операцию поверки, если диапазон измерений силы света составляет от 5 до 150000 кд, диапазон измерения освещенности

составляет от 0,01 до 150 лк, а диапазон измерения светового потока составляет от 1 до 250000 лм.

Диапазон измерений силы света до 150000 кд и светового потока до 250000 лм обеспечивается линейностью фотометра.

## *7.4.2 Определение пределов допускаемой относительной погрешности измерения силы света.*

7.4.2.1 Обработку результатов наблюдений и определения доверительных границ проводят в соответствии с требованиями ГОСТ 8.736-2011 при доверительной вероятности 0,95 и числе измерений п=5. За результат измерения силы света принимают среднее арифметическое результатов наблюдений отдельно для каждого источника света, рассчитанное по формуле 1:

$$
\widetilde{I}_k = \frac{1}{5} \sum I_{ki} \,, \tag{1}
$$

где *I -* сила света, измеренная комплексом;

 $i$  – номер наблюдения;

*к* — номер источника света.

7.4.2.2 Допускаемое значение относительной погрешности измерения силы света рассчитывается по формуле 2:

$$
\Delta_I = 1.1 \sqrt{S^2 + \delta_{\rm np}^2} \tag{2}
$$

где *S -* погрешность, обусловленная погрешностью эталонных источников (для ЭТО-2 S = 0,3%, для полупроводниковых излучателей S = 0,3%)

 $\delta_{\text{nn}}$  - погрешность, вносимая комплексом, которая рассчитывается по формуле 3:

$$
\delta_{np} = \left| \frac{I_k - I_s}{I_s} \right| \cdot 100 \,, \tag{3}
$$

где  $I_3$  - эталонное значение силы света эталонных источников, указанное в сертификате калибровки.

7.4.2.3 Комплекс считается прошедшим операцию поверки, если максимальная относительная погрешность измерения силы света не превышает  $\pm$  7 %.

## *7.4.3 Определение пределов допускаемой относительной погрешности измерения освещенности.*

7.4.3.1 Обработку результатов наблюдений проводят в соответствии с требованиями ГОСТ 8.736-2011 при доверительной вероятности 0,95 и числе измерений п=5. За результат измерения освещенности принимают среднее арифметическое результатов наблюдений отдельно для каждого источника света, рассчитанное по формуле 4:

$$
\widetilde{E}_k = \frac{1}{5} \sum E_{ki} \tag{4}
$$

где *Е* - значение освещенности, измеренное комплексом;

*i -* номер наблюдения;

*к -* номер источника света.

7.4.3.2 Допускаемое значение относительной погрешности измерения освещенности рассчитывается по формуле 5:

$$
\Delta_E = 1.1 \sqrt{S^2 + \delta_{\rm np}^2} \,, \tag{5}
$$

где *S -* погрешность, обусловленная погрешностью эталонных источников (для ЭТО-2 S = 0,3 %, для полупроводниковых излучателей S = 0,5 %).

 $\delta_{\text{np}}$  - погрешность вносимая комплексом, которую рассчитывают по формуле 6:

$$
\delta_{np} = \left| \frac{E_k - E_s}{E_s} \right| \cdot 100 \,, \tag{6}
$$

где *Еэ* - эталонное значение освещенности эталонных источников, указанное в сертификате калибровки.

7.4.3.3 Комплекс считается прошедшим операцию поверки, если максимальная относительная погрешность измерения освещенности не превышает ± 7 %.

*7.4.4 Определение пределов допускаемой относительной погрешности измерения светового потока.*

7.4.4.1 Обработку результатов наблюдений проводят в соответствии с требованиями ГОСТ 8.736-2011 при доверительной вероятности 0,95 и числе измерений п=5. За результат измерения светового потока принимают среднее арифметическое результатов наблюдений отдельно для каждого источника света, рассчитанное по формуле 7:

$$
\widetilde{\Phi}_k = \frac{1}{5} \sum \Phi_{ki} \tag{7}
$$

где Ф - значение светового потока, измеренное комплексом;

 $i$  – номер наблюдения;

*к -* номер источника света.

7.4.4.2 Допускаемое значение относительной погрешности измерения светового потока рассчитывается по формуле 8:

$$
\Delta_{\Phi} = 1.1 \sqrt{S^2 + \delta_{\rm np}^2} \tag{8}
$$

где *S* - погрешность, обусловленная погрешностью эталонных источников (для ЭТО-2 S = 0,3 %, для полупроводниковых излучателей S = 0,5 %)•

 $\delta_{\text{np}}$  - погрешность вносимая комплексом, которую рассчитывают по формуле 9:

$$
\delta_{np} = \left| \frac{\Phi_k - \Phi_{\rho}}{\Phi_{\rho}} \right| \cdot 100 \,, \tag{9}
$$

где Ф<sub>э</sub> - эталонное значение светового потока эталонных источников, указанное в сертификате калибровки.

7.4.4.3 Комплекс считается прошедшим операцию поверки, если максимальная относительная погрешность измерения светового потока не превышает  $\pm$  7%.

#### **8 ОФОРМЛЕНИЕ РЕЗУЛЬТАТОВ ПОВЕРКИ**

8.1 Комплекс, прошедший поверку с положительным результатом, признаётся годным и допускается к применению. На него выдаётся свидетельство о поверке установленной формы с указанием полученных по п.п. 7.4.1 - 7.4.4 фактических значений метрологических характеристик комплекса и наносят знак поверки (место нанесения указано в описании типа) согласно Приказу Министерства промышленности и торговли Российской Федерации №1815 от 02.07.2015г. «Об утверждении Порядка проведения поверки средств измерений, требования к знаку поверки и содержанию свидетельства о поверке», и комплекс допускают к эксплуатации.

8.2 Комплекс, прошедший поверку с отрицательным результатом, признаётся непригодным, не допускается к применению. Свидетельство о предыдущей поверке и знак поверки аннулируют и выписывают «Извещение о непригодности» с указанием причин в соответствии с требованиями Приказа Министерства промышленности и торговли Российской Федерации №1815 от 02.07.2015г.

Начальник лаборатории подразделения М-4 ФГУП «ВНИИОФИ» **При полности в тремен** при т.б. Горшкова

Инженер 1 категории подразделения М-4 ФГУП «ВНИИОФИ»  $\mathcal{H}$   $\mathcal{H}$ 

ПРИЛОЖЕНИЕ 1 К Методике поверки «Комплекс гониофотометрический»

## ПРОТОКОЛ

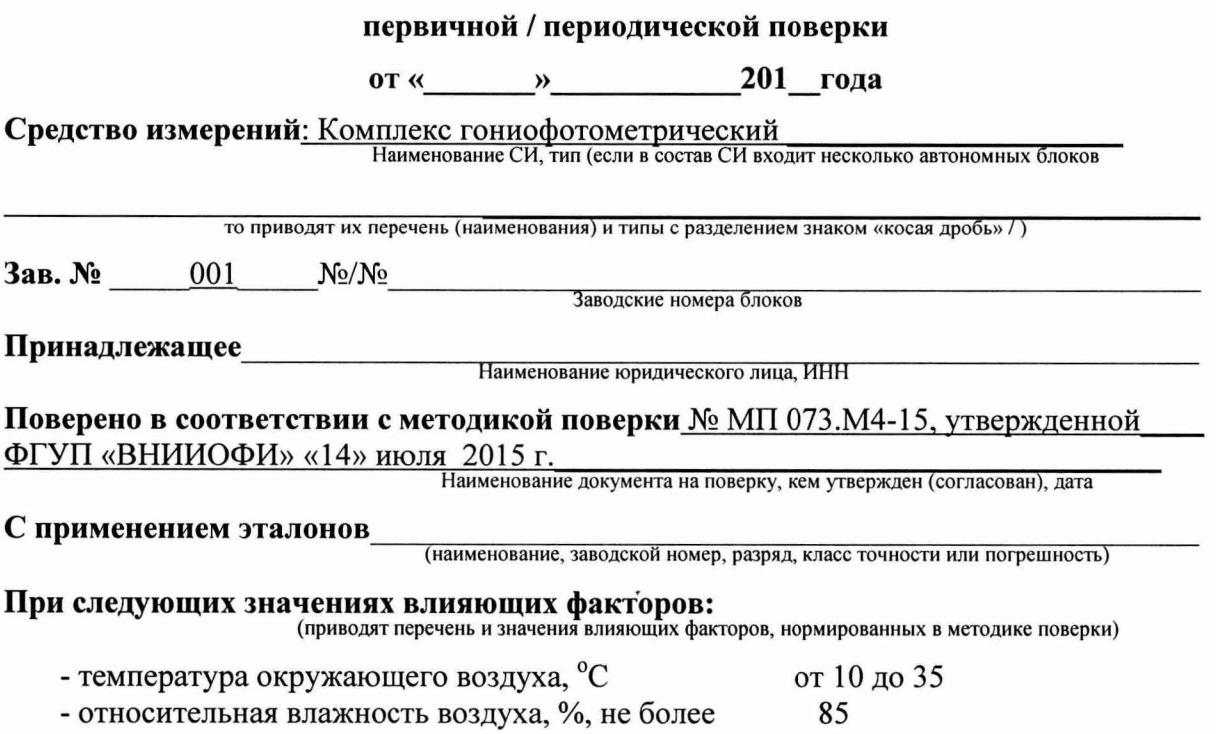

- атмосферное давление, кПа от 84 до 107 - напряжение питания сети, В  $220 \pm 22$ - частота сети, Гц  $50\pm1$ 

## Получены результаты поверки метрологических характеристик:

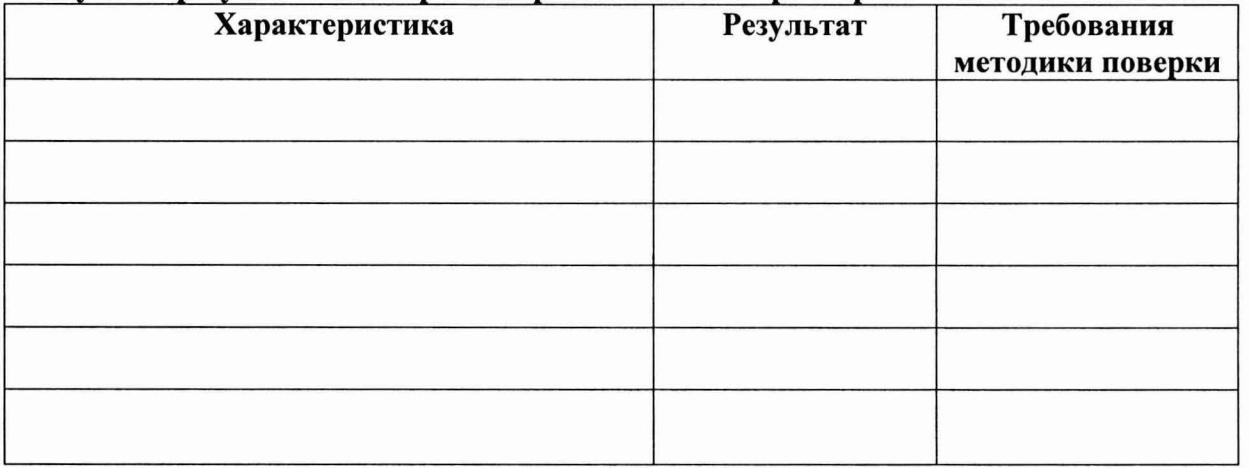

\* - диапазон измерений силы света до 150000 кд и светового потока до 250000 лм обеспечивается линейностью фотометра.

Рекомендации

Средство измерений признать пригодным (или непригодным) для применения

Исполнители: При последнители: При последнители: При последнители: При последнители и последнители и последнители и последнители и последнители и последнители и последнители и последнители и последните и последните последн

подписи, ФИО, должность